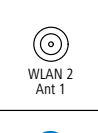

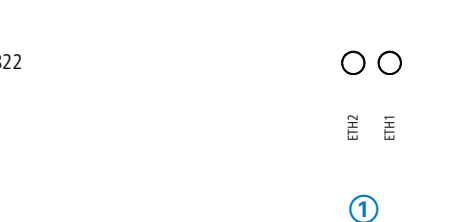

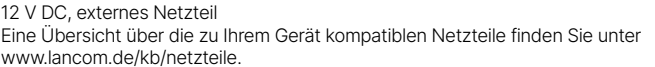

#### ernet nach IEEE 802.3af

2 V Netzteil,

er PoE

ich -20 bis +50 °C; Luftfeuchtigkeit 0–95 %, nicht kondensierend ehäuse, Schutzklasse IP-50, für Wand-, Mast- und Hutschieneneitet, 210 mm x 152 mm x 33 mm (L x B x T), Gewicht: ca. 1,1 kg (ohne erial)

GHz, 2,400–2,483.5 MHz (ISM) oder 5.150–5.725 MHz (landesspezifische n möglich)

max. 3 nicht überlappend.

berlappende Kanäle (verfügbare Kanäle je nach landesspezifischer Reguautomatischer, dynamischer DFS Kanalwahl verbunden)

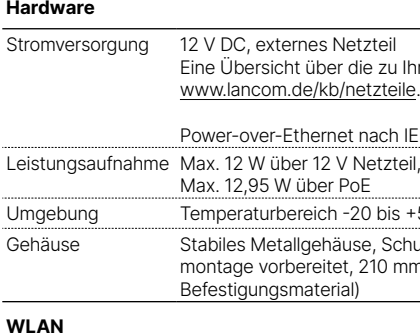

### **➀ ETH1, ETH2** Kein Netzwerkgerät angeschlossen grund dauerhaft an

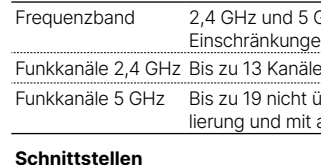

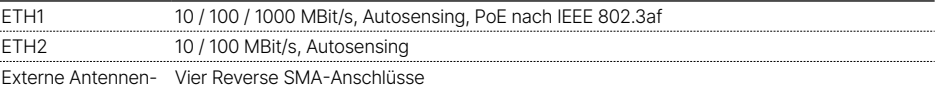

urationsschnittstelle / COM-Port (10-poliger Stecker): 19.200–115.000 Baud

## 3 m (nicht im Bulk-Artikel enthalten)

**N-Dualband-Antennen** 

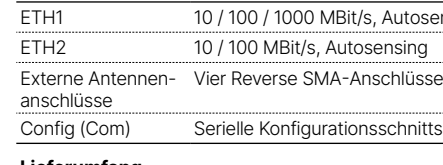

#### **Lieferumfang**

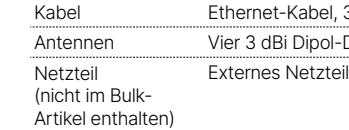

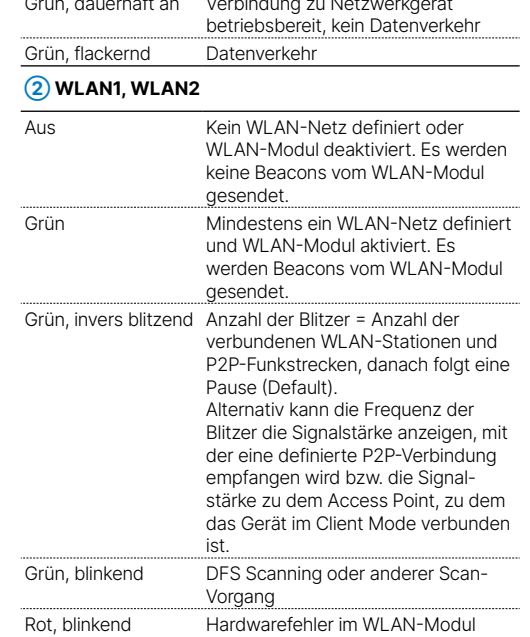

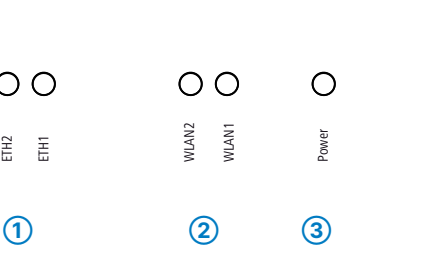

#### **Wandmontage**

Verschrauben Sie die Rückplatte mit den mitgelieferten Schrauben durch die Bohrungen **➀**, **➂** und **➄** an der Wand.

**Hutschienenmontage** (mit separat erhältlichem IAP Mount, Art. Nr. 61647) Verschrauben Sie die beiden Hutschienenklemmen mit den mitgelieferten Schrauben an den Bohrungen **➀** und **➂**. Ziehen Sie die Schrauben nicht ganz fest an und lassen Sie so etwas Spielraum für das Ausrichten der Klemmen.

Rasten Sie die beiden Hutschienenprofile an der gewünschten Position in der Hutschiene ein.

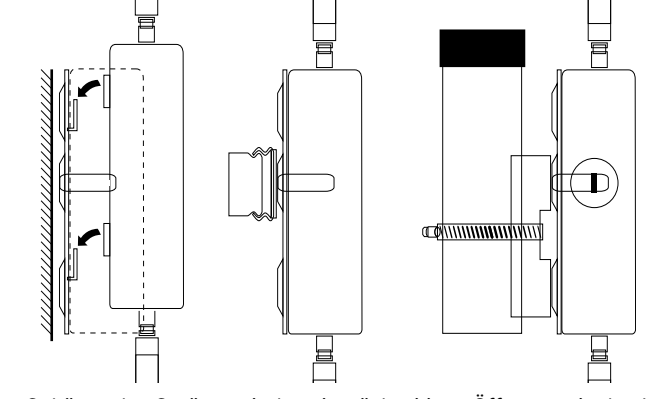

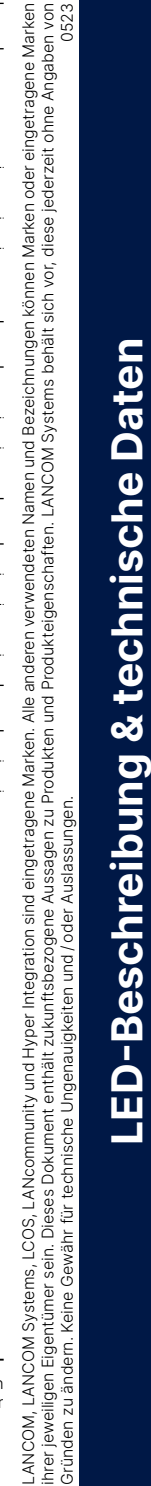

**Mastmontage** (mit separat erhältlichem IAP

 $(\circledast)$ 

Mount, Art. Nr. 61647)

Verschrauben Sie das Klemmprofil für die Mastmontage mit den mitgelieferten Schrauben

an den Bohrungen **➁** und **➃**.

Legen Sie die beiliegende oder eine für Ihren Pfostendurchmesser geeignete Montageschelle um das Klemmprofil. Montieren Sie das Gerät anschließend mit der Montageschelle an der

gewünschten Position am Pfosten.

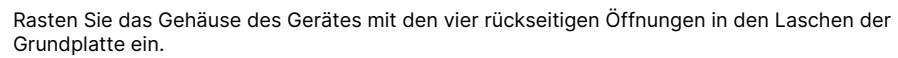

#### **Optional: Sichern mit Kensington-Schloss**

\*) Die zusätzlichen Status der Power-LED werden alternierend im 5-Sekunden-Wechsel angezeigt, wenn die Verwaltung des Gerätes über die Hiermit erklärt die LANCOM Systems GmbH | Adenauerstraße 20/B2 | D-52146 Würselen, dass LANCOM Management Cloud aktiviert ist.

Auf der linken Seite des Gerätes befindet sich eine Aufnahme für ein Kensington-Schloss. Durch die Sicherung mit einem Kensington-Schloss wird das Gerät mit der Montageplatte fest verbunden.

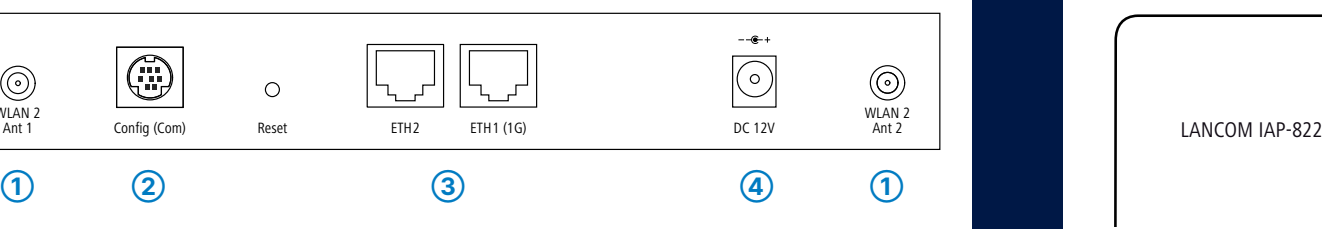

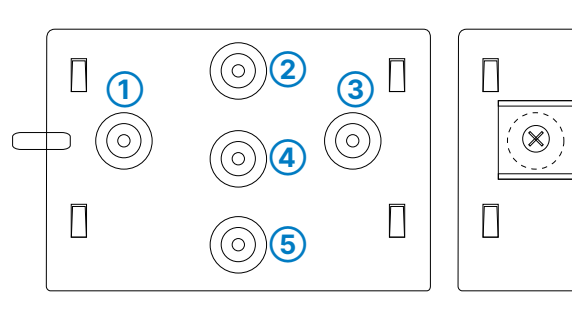

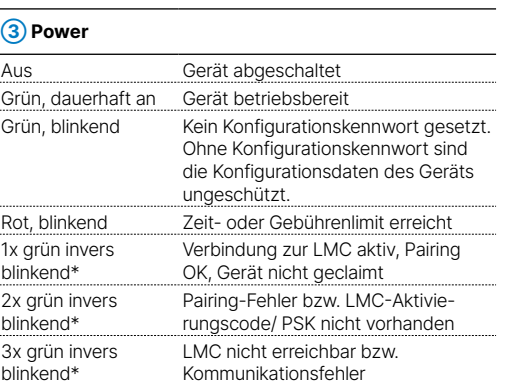

#### **➀ WLAN-Antennenanschlüsse**

Schrauben Sie die mitgelieferten WLAN-Antennen and die Anschlüsse WLAN 1 Ant 1, WLAN 1 Ant 2, WLAN 2 Ant 1 und WLAN 2 Ant 2. Je nach Verwendung der Antennenports muss die Antennen-Gruppierung' ko

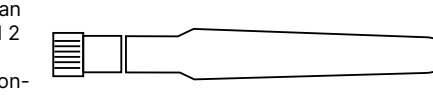

figuriert werden.

**Achten Sie bei separat erworbenen Antennen darauf, dass die zulässige Sendeleistung des Systems nicht überschritten wird. Für die Einhaltung der Grenzwerte ist der Betreiber des Systems verantwortlich.** 

**Falls Sie beabsichtigen, beide WLAN-Module im selben Frequenzband zu betreiben, empfehlen wir Ihnen, Antennen mit Verlängerungskabeln zu verwenden. Diese können weiter voneinander entfernt positioniert werden; auf diese Weise entstehen weniger Störbeeinflussungen.**

**Antennen dürfen nur bei ausgeschaltetem Gerät montiert oder gewechselt werden. Die Montage oder Demontage bei eingeschaltetem Gerät kann zur Zerstörung der WLAN-Module** 

**führen!**

#### **➁ Serielle Konfigurations-Schnittstelle**

Zur Konfiguration des Gerätes über die serielle Schnittstelle wird ein serielles Konfigurationskabel benötigt (als Zubehör erhältlich).

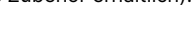

#### **➂ TP-Ethernet-Schnittstellen**

Verbinden Sie eine der Schnittstellen ETH 1 oder ETH 2 über geeignete Ethernet-Kabel mit weiteren Netzwerk-

komponenten.

Verbinden Sie alternativ eine der ETH-Schnittstellen mit dem 'Power-Out'-Anschluss eines PoE-Injektors.

#### **➃ Netzteil-Anschlussbuchse**

Für den Fall, dass die Stromversorgung des Gerätes nicht über die PoE-Schnittstelle erfolgen soll, benutzen Sie bitte ausschließlich das beiliegende externe

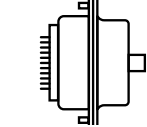

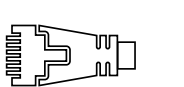

 $\square$  where  $\square$ 

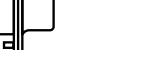

Netzteil.

**Montieren & Anschließen**

Ĕ

**o** 

**e**ß

chli

Das Produkt enthält separate Komponenten, die als sogenannte Open Source Software eigenen Lizenzen, insbesondere der General Public License (GPL), unterliegen. Die Lizenzinformationen zur Geräte-Firmware (LCOS) finden Sie auf der WEBconfig des Gerätes unter dem Menüpunkt "Extras->Lizenzinformationen". Sofern die jeweilige Lizenz dies verlangt, werden Quelldateien zu den betroffenen Software-Komponenten auf Anfrage über einen Download-Server bereitgestellt.

2014/30/EU, 2014/53/EU, 2014/35/EU, 2011/65/EU und Regulation (EC) No. 1907/2006 entspricht. Der vollständige Text der EU-Konformitätserklärung ist unter der folgenden Internetadresse verfügbar: [www.lancom.de/doc](http://www.lancom.de/doc)

**Das sollten Sie beim Aufstellen beachten**

→Keine Gegenstände auf der Geräteoberseite ablegen oder mehrere Geräte stapeln **i** →Sämtliche Lüftungsschlitze freihalten

**Beachten Sie unbedingt vor Inbetriebnahme die im beiliegenden Installation Guide aufgeführten Informationen zur bestimmungsgemäßen Verwendung!**

# LANCOM IAP-822 Hardware-Schnellübersicht

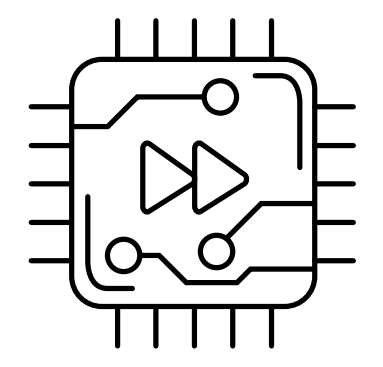

**Betreiben Sie das Gerät nur mit einer fachmännisch installierten Stromversorgung an einer nahegelegenen und jederzeit frei zugänglichen Steckdose.**

**Der Netzstecker des Gerätes muss frei zugänglich sein.**

**Bitte beachten Sie, dass eine Supportleistung für Fremdherstellerzubehör ausgeschlossen ist.**

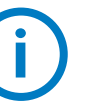

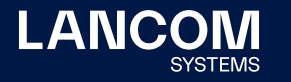

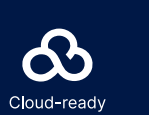